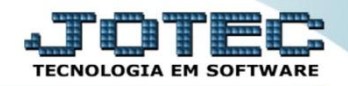

## **GESTÃO FINANCEIRA PEDIDOS POR STATUS - GECODPDST**

 *Explicação: Nesta opção será demonstrado um gráfico com base nos pedidos de vendas feitos nos últimos 30 dias.*

Para visualizar o gráfico de *"Pedidos por Status"* acesse o módulo: *Gestor.*

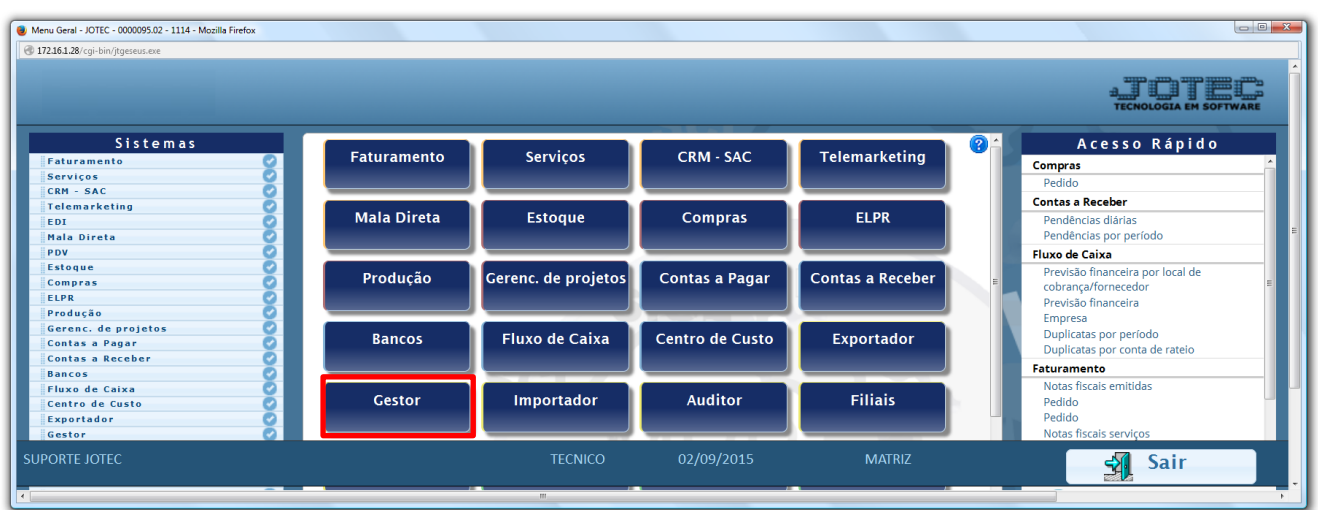

 Para exemplificar, abaixo foram selecionados todos os gráficos e tabelas que compõem a gestão financeira. Selecione a opção *Pedidos por Status.*

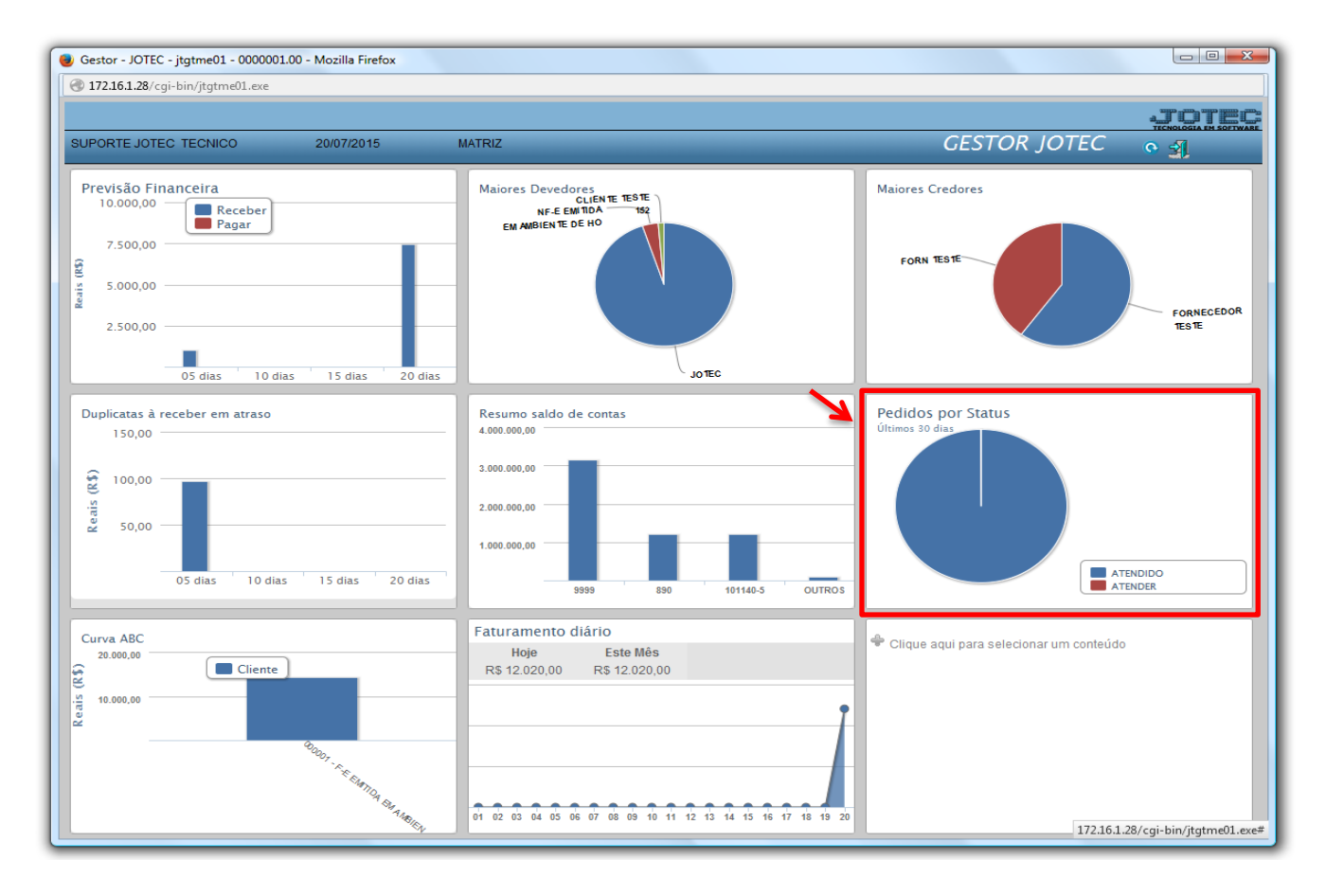

2015/06

 O relatório gráfico de *Pedidos por Status* trará um relatório e um gráfico com base nos pedidos de vendas realizados nos últimos 30 dias, demonstrando de forma geral o valor total dos pedidos por status, conforme o exemplo abaixo. Clique no ícone da impressora para gerar o relatório em formato PDF.

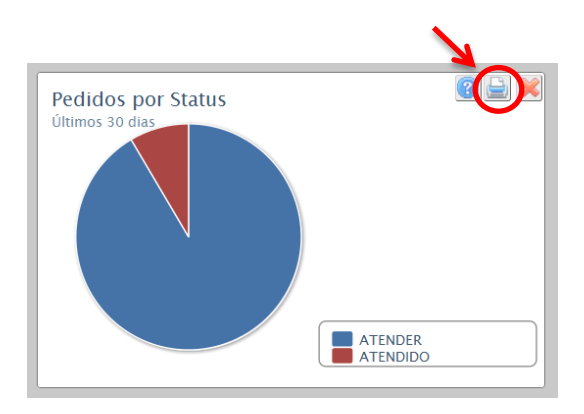

## *Relatório:*

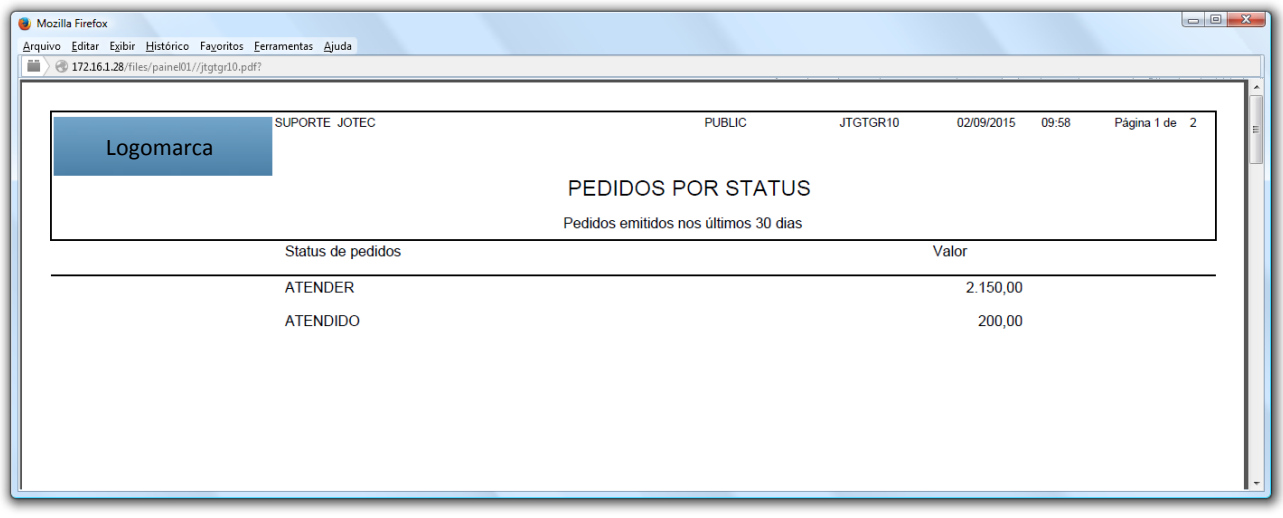

## *Gráfico:*

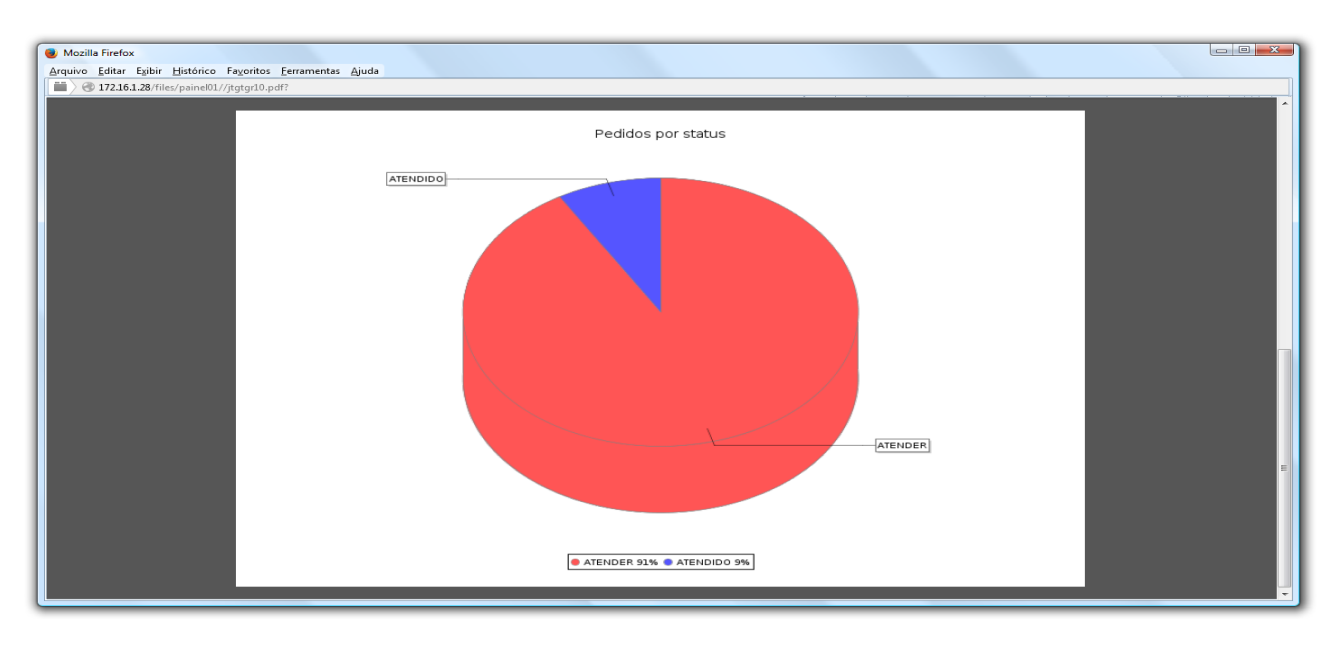

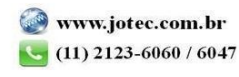